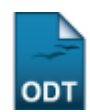

# **Relatório Sintético de Turmas Não Consolidadas**

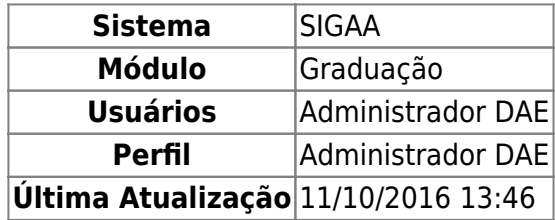

Esta funcionalidade permitirá ao usuário gerar um relatório resumido das turmas não consolidadas em um determinado período.

Para realizar esta operação, o usuário deverá acessar o SIGAA → Módulos → Graduação → Relatórios DACA → Outros → Turma → Relatório Sintético de Turmas Não Consolidadas.

O sistema carregará a seguinte tela:

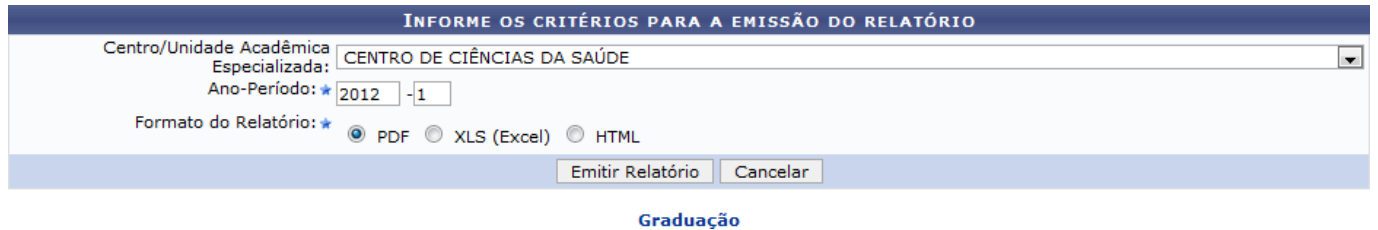

Caso desista da operação, clique em *Cancelar*. O sistema exibirá uma janela para confirmação.

Para retornar ao menu principal do módulo, clique no link Graduação.

Na tela apresentada acima, o usuário deverá fornecer o Centro/Unidade Acadêmica Especializada, o Ano-Período e definir o Formato do Relatório. Para confirmar a operação, clique em *Emitir Relatório*. Caso selecione o Formato do Relatório PDF ou XSL (Excel), o sistema exibirá uma caixa de download semelhante a apresentada a seguir:

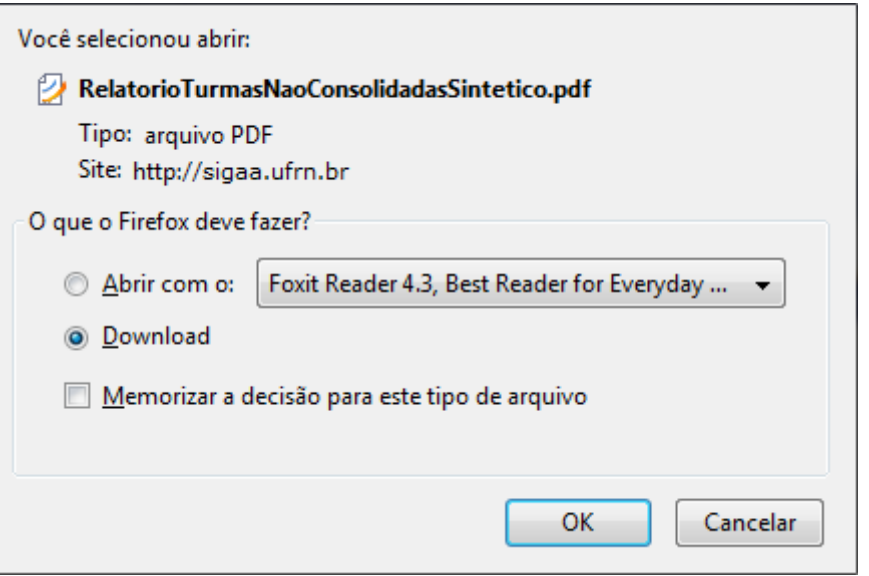

O usuário poderá abrir ou fazer o download do arquivo. Para confirmar a operação, clique em *OK*. O arquivo será exibido em seguida.

Exemplificaremos a operação selecionando o Centro/Unidade Acadêmica Especializada CENTRO DE CIÊNCIAS DA SAÚDE, o Ano-Período 2012-4 e o Formato do Relatório HTML. O sistema exibirá a seguinte tela:

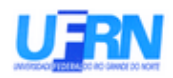

### UNIVERSIDADE FEDERAL DO RIO GRANDE DO NORTE SISTEMA INTEGRADO DE GESTÃO DE ATIVIDADES ACADÊMICAS EMITIDO EM 17/05/2013 16:29

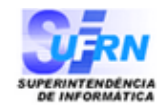

#### RELATÓRIO SINTÉTICO DE TURMAS NÃO CONSOLIDADAS

Ano/Período: 2012.1

## CENTRO DE CIÊNCIAS DA SAÚDE

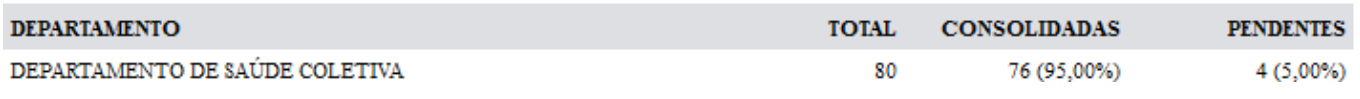

**Bom Trabalho!**

#### **Manuais Relacionados**

- [Relatório de Turmas Abertas sem Solicitação](https://docs.info.ufrn.br/doku.php?id=suporte:manuais:sigaa:graduacao:relatorios_daca:outros:turma:relatorio_de_turmas_abertas_sem_solicitacao)
- [<< Voltar Manuais do SIGAA](https://docs.info.ufrn.br/doku.php?id=suporte:manuais:sigaa:graduacao:lista)

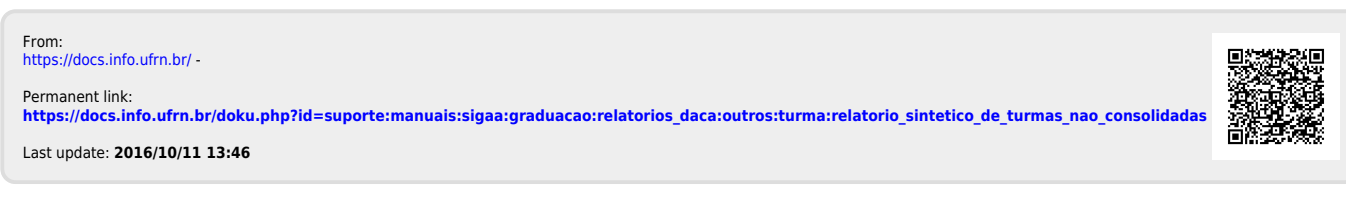